Complete todos los campos solicitados en el formato de al curso:

Curso de actualización:

- Correo electrónico
- Nombre completo
- Dirección completa
- Perfil profesional

En el espacio "*Nueva cuenta"* elija un usuario y contraseña que le sea fácil recordar ya que serán sus datos de acceso a la plataforma del curso. 2

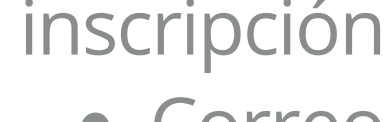

"Desarrollo de habilidades y conocimiento para el tratamiento de enfermedades metabólicas"

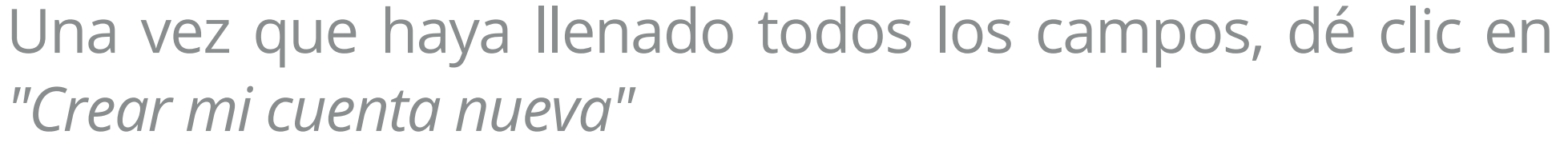

Cancelar Crear mi cuenta nueva

Para el registro al curso ingrese al siguiente enlace o escanee el código QR: 1

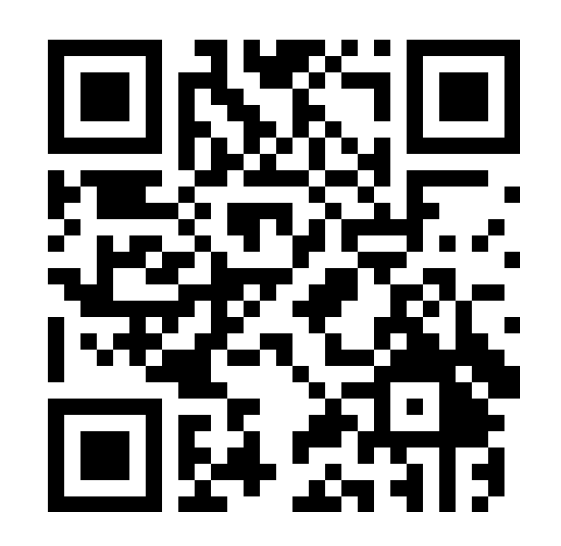

3

## <http://web.sectei.cdmx.gob.mx/sedesa/>

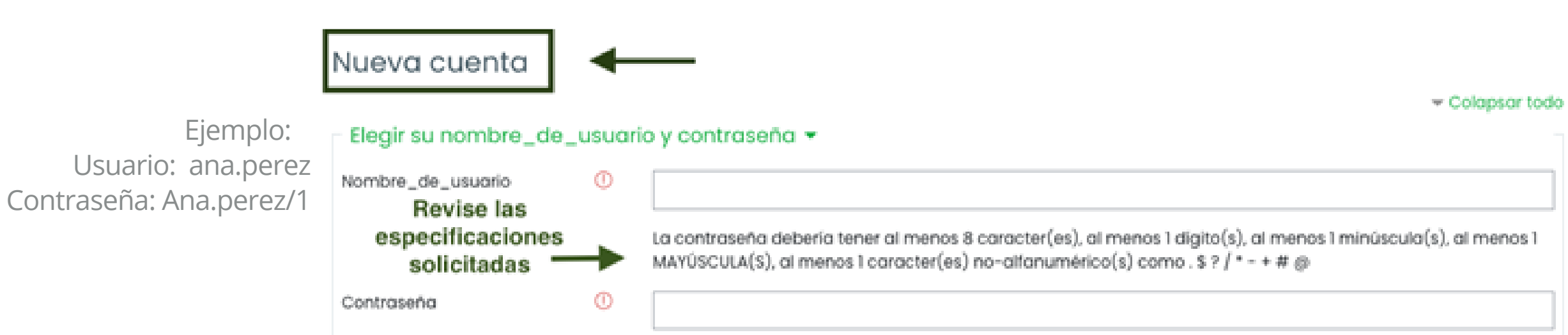

4

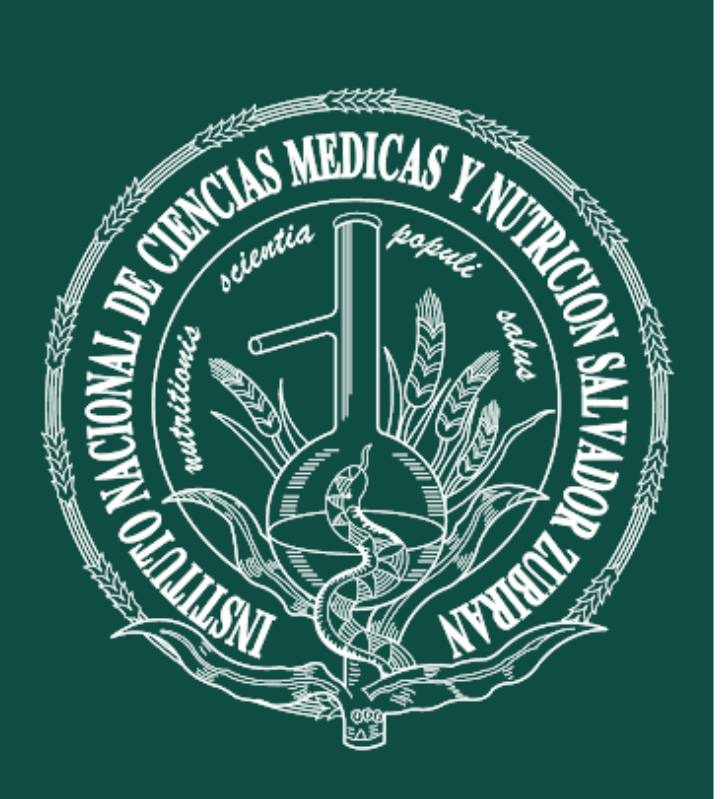

**INSTITUTO NACIONAL DE** CIENCIAS MÉDICAS **NUTRICIÓN SALVADOR ZUBIRÁN** 

Revise en su correo electrónico la confirmación de su inscripción al curso (si no aparece en la bandeja de entrada, revise en el spam del correo) 5

Para completar el proceso de inscripción, haga clic en el<br>enlace que aparece en el correo recibido.

De esta manera ha completado su registro e inscripción<br>al curso.

Con la información de usuario y contraseña que creó en el punto 1 podrá ingresar al curso.

8

[educacion.continua@unisa.cdmx.gob.mx](mailto:educacion.continua@unisa.cdmx.gob.mx)

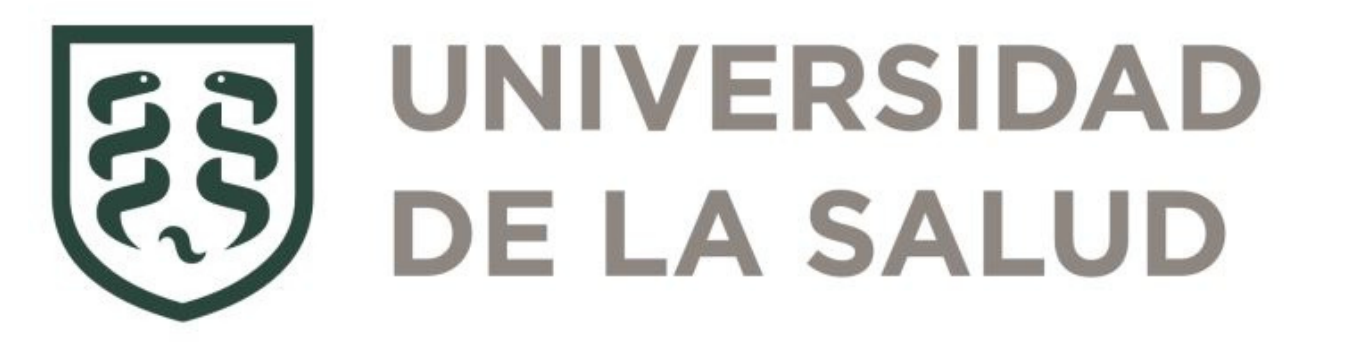